#### Foreta anrop

#### $\blacksquare$

Kontroller at **Ring** er valgt, og trykk på **OK** eller den grønne **Ring**-knappen på fjernkontrollen.

 $\bullet$ 

## 2

Bruk **Markør**-knappene på fjernkontrollen til å velge feltet *Søk eller ring*, som vist.

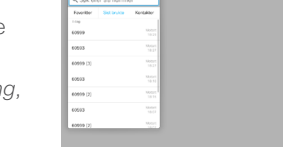

#### B

For å angi tall trykker du bare på tallknappene på fiernkontrollen.

For å starte det virtuelle tastaturet bruker du venstre

**markør**-pilknapp for å gå til feltet **123**. Nå kan du bevege deg rundt i tastaturet og velge tegn. Trykk på **OK** for å velge et tegn.

Velg det grønne **Ring**-feltet på skjermen, eller trykk på den grønne **Ring**-knappen på fjernkontrollen for å foreta anrop.

#### Foreta anrop fra kontaktliste | Endre skjermutforming

### $\bullet$

Kontroller at **Ring** er valgt, og trykk på **OK** eller den grønne **Ring**-knappen på fjernkontrollen.

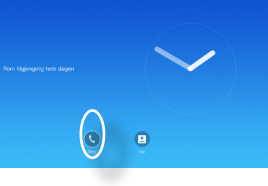

# 2

Bruk **Markør**-knappene på fjernkontrollen for å veksle mellom *Favoritter, Sist brukte* og *Katalog*, og gå deretter nedover i en av disse listene.

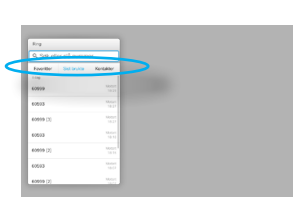

#### B

**OK** på fjernkontrollen for å åpne *Ring*-menyen.

Deretter trykker du på den

grønne **Ring**-knappen eller **OK**-knappen på fjernkontrollen for å foreta anropet.

#### $\blacksquare$

Naviger til **Layout** (....) øverst til høyre, og trykk på **OK** på fiernkontrollen. Dette ikonet vises bare når det er relevant.

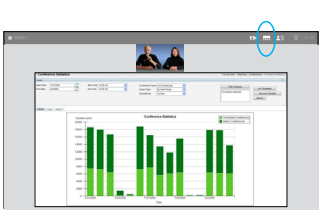

# 2

Bruk **Pil**-knappene på fjernkontrollen til å gå horisontalt til den nye layouten du vil bruke, og trykk på **OK**.

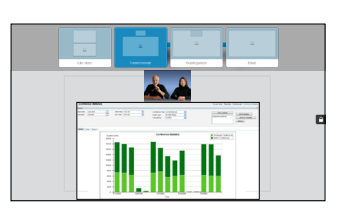

# Når du har funnet en **Motta eller avslå anrop** oppføring, trykker du på

Hvis noen ringer deg, kan du godta, avslå eller ignorere anropet. Hvis du avslår anropet, sendes

Opptatt-informasjon til anroperen.

Du kan også bruke knappene på fjernkontrollen direkte.

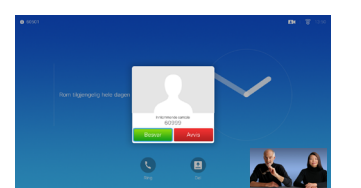

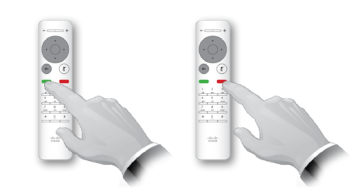

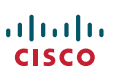

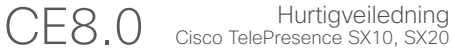

Bruk denne funksjonen for å dele innhold på PC-en i et anrop eller utenfor et anrop.

### $\blacksquare$

Kontroller at presentasjonskilden er tilkoblet og på. Velg *Del*, og trykk på **OK** på fjernkontrollen.

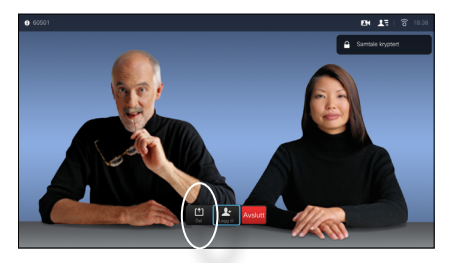

#### 2

Velg kilden som skal deles, og trykk på **OK** på fjernkontrollen.

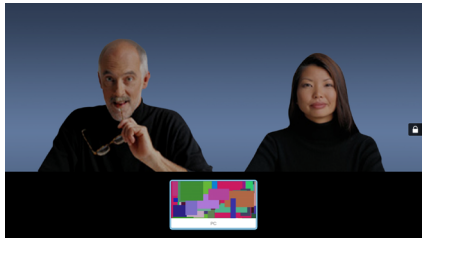

#### B

Størrelsen på det delte bildet kontrolleres ved hjelp av *Minimer/ Maksimer*-feltet. Velg dette, og trykk ved behov på **OK** på fjernkontrollen.

#### 4

almla **CISCO** 

For å stoppe å dele innhold velger du *Stopp deling* og trykker på **OK** på fjernkontrollen.

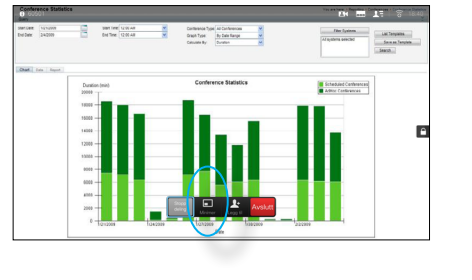

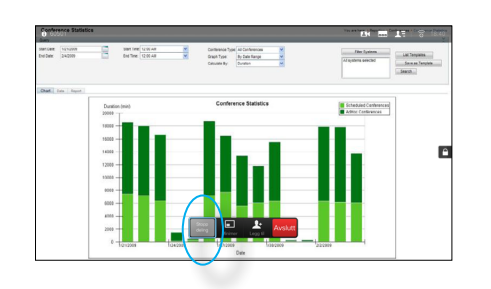

#### Innholdsdeling Skjermen og fjernkontrollen

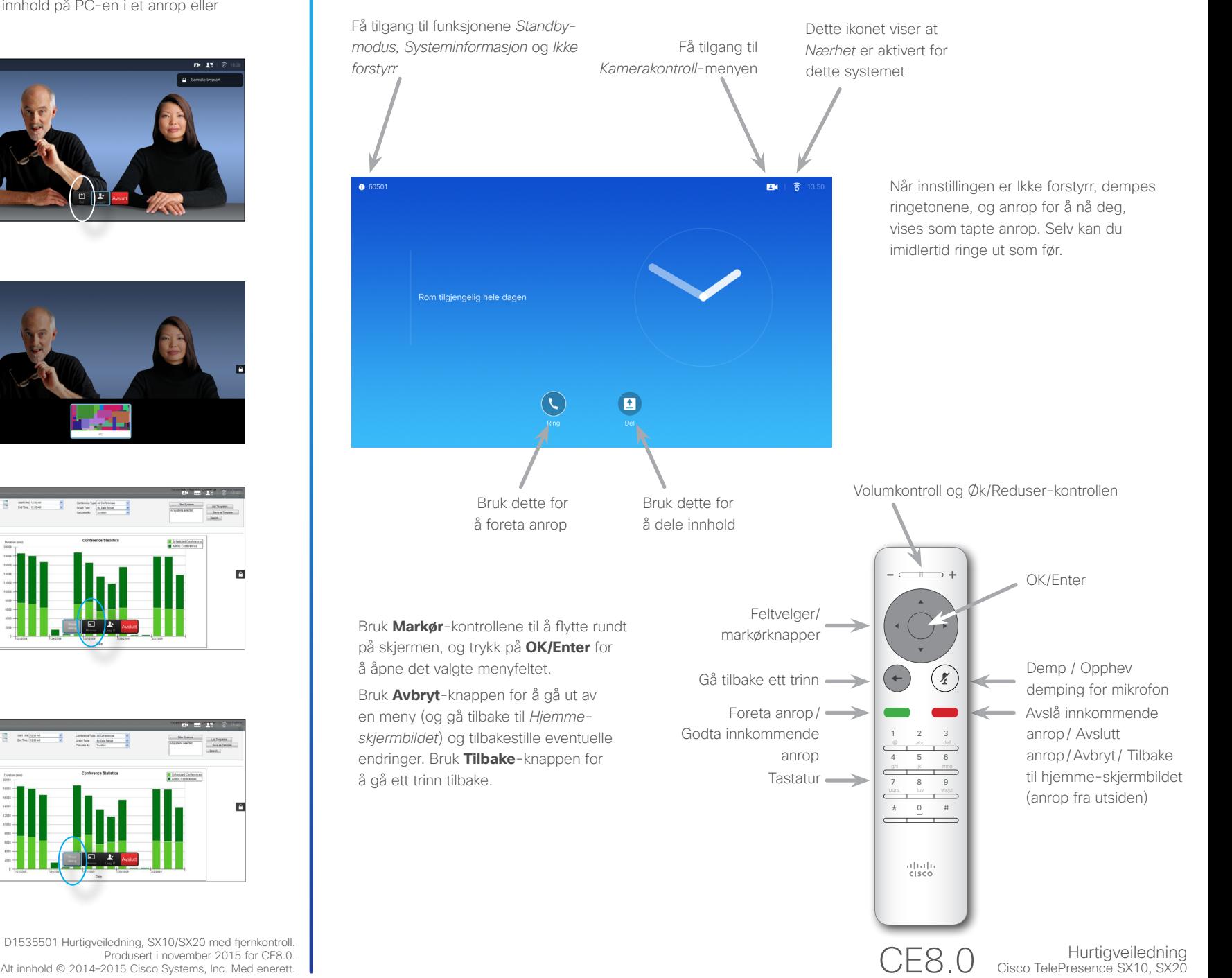

Produsert i november 2015 for CE8.0. Alt innhold © 2014–2015 Cisco Systems, Inc. Med enerett.